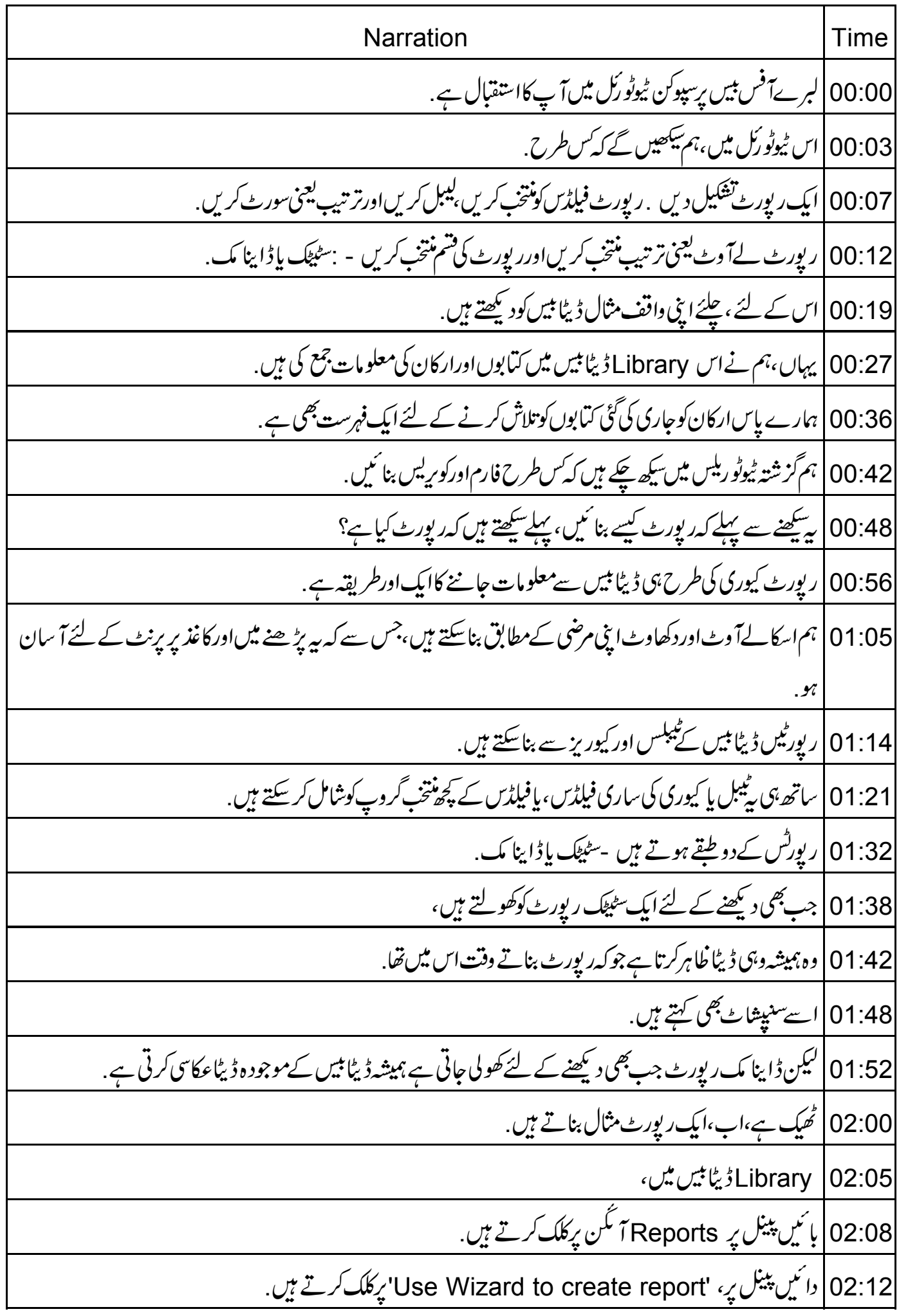

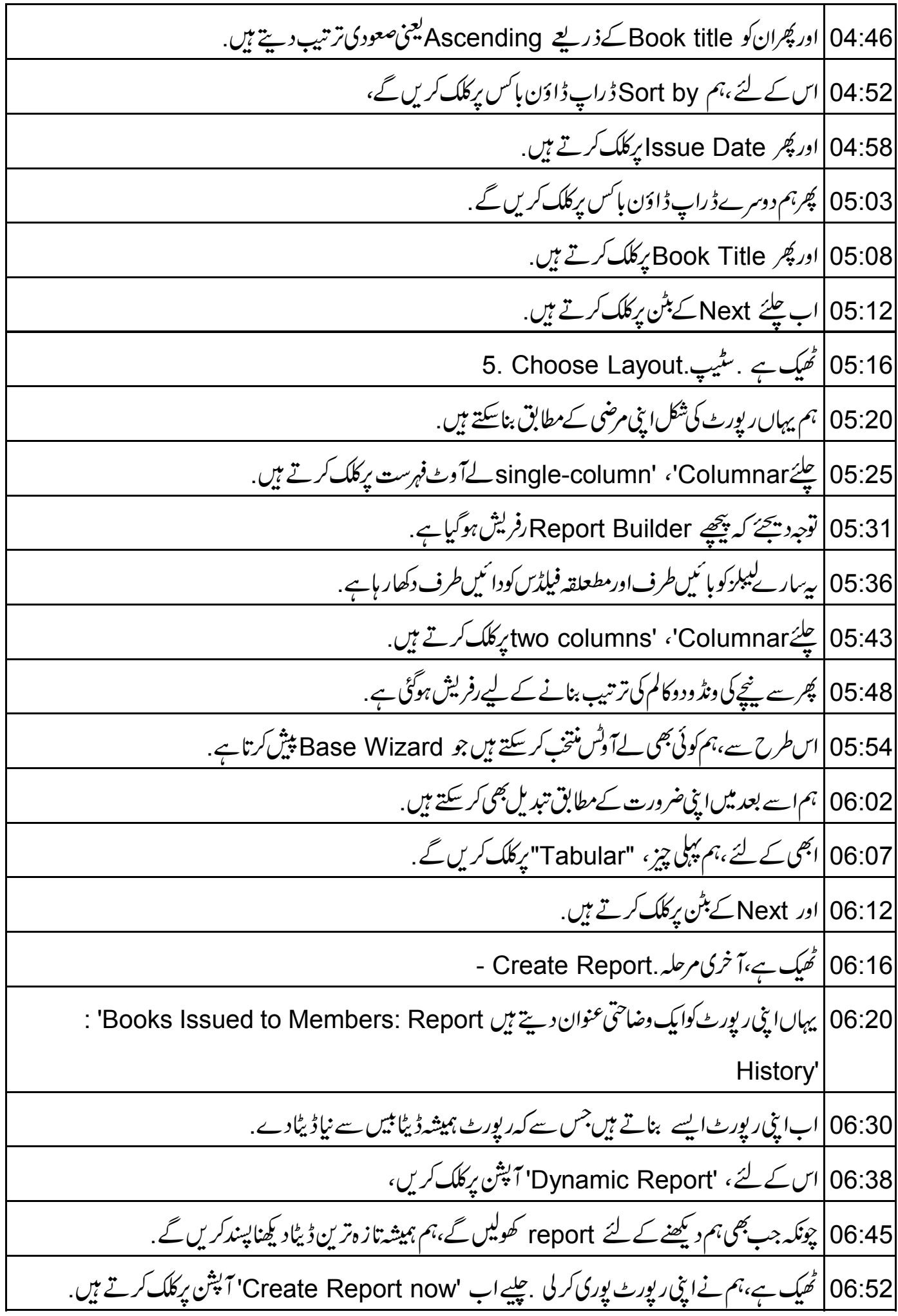

06:59 |اورآ خرمیں Finish کے بٹن پرکلک کریں. 07:05 | اب ہم ایک نئی ونڈ ودیکھتے ہیں اور پی<sub>ر</sub> پورٹ ہے جسے ہم نے ابھی بنایا ہے . 07:12 | توجہ دیجئے اس میں سب سےاویر، بولڈحروف میں،فیلڈلیبلز ہیں،اوراصل ڈیٹاٹیبل پردرج ہے . | ساتھ میں ربھی توجہ دیجئے کہ یہ Issue Date فیلڈ کے ذریعے Ascending order میں ترتیب وارہے یعنی،  $07:24$ تاریخ کے مطابق اور پھر Book Title کے مطابقAscending ترتیب میں. 07:38 |لہذاہم نے لائبریری کےارکان کوجاری کی گئی کتابوں کی رپورٹ،تاریخاشاعت کےمطابق بنالی ہے . 07:46 | اگلے ٹیوٹو رکل میں،ہم سکھیں گے کہ اپنی رپورٹ میں کس طرح تبدیلی کریں. 07:52 ایک مثق Library میں تمام کتابوں کی ایک رپورٹ بنائیئے جوکہ Publishers کے مطابق گروپڈ ہوں ۔ 07:54 |دونوں بی Publishersاور Book titles کو Ascendingتریب میں ہوناضروری ہے. 08:01 Single-column ، Columnar ترتيب كانستعال كريں. 08:07 08:11 | اسی کے ساتھ ہم لبرےآفس بیس پرر پورٹیس کےاس ٹیوٹو رکل کےاختیام پرآ گئے ہیں . 08:17 | مختصر میں ہم نےسیکھا کی ٗس طرح: 08:21 ایک رپورٹ بنائنیں 08:22 رپورٹ فیلڈسکونتخب کریں کیبل اورتر تیپ دیں 08:25 ربورٹ لےآوٹ کونتخب کریں 08:26 |اورر پورٹ ٹائپ Istatic یا dynamic کاانتخاب کریں 08:31 | سپوکن ٹیوٹو رکل پروجیکٹ ٹاک -ٹو -ا -ٹیچر پروجیکٹ کا حصہ ہے . جسےحکومت ہند کےایمپچارڈیووزارت کےقومی خواندگی مشن نے آئی سی ٹی (ICT) کے ذریعے حمایت کی ہے . 08:42 |اس پروجیکٹ کی معاونت http://spoken-tutorial.org نے کی ہے . 08:48 | اس برمز پدمعلومات درج ذیل لنک بردستیاب ہیں . 08:51 | اِس ٹیوٹو ریل کا تر جمہ اورصدا بندی میں نے یعنی وجاہت احمہ نے کی ہے،ہمارےشریک ہونے کیلئے بہت شکر <sub>ہیں</sub>